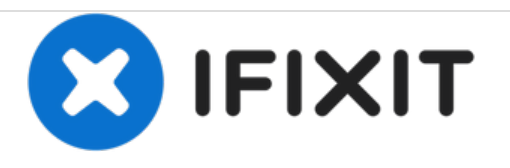

# **LG Optimus L9 P769 Display Screen Replacement**

How to replace LG Optimus L9 screen and digitizer.

Written By: Ammar Rizal

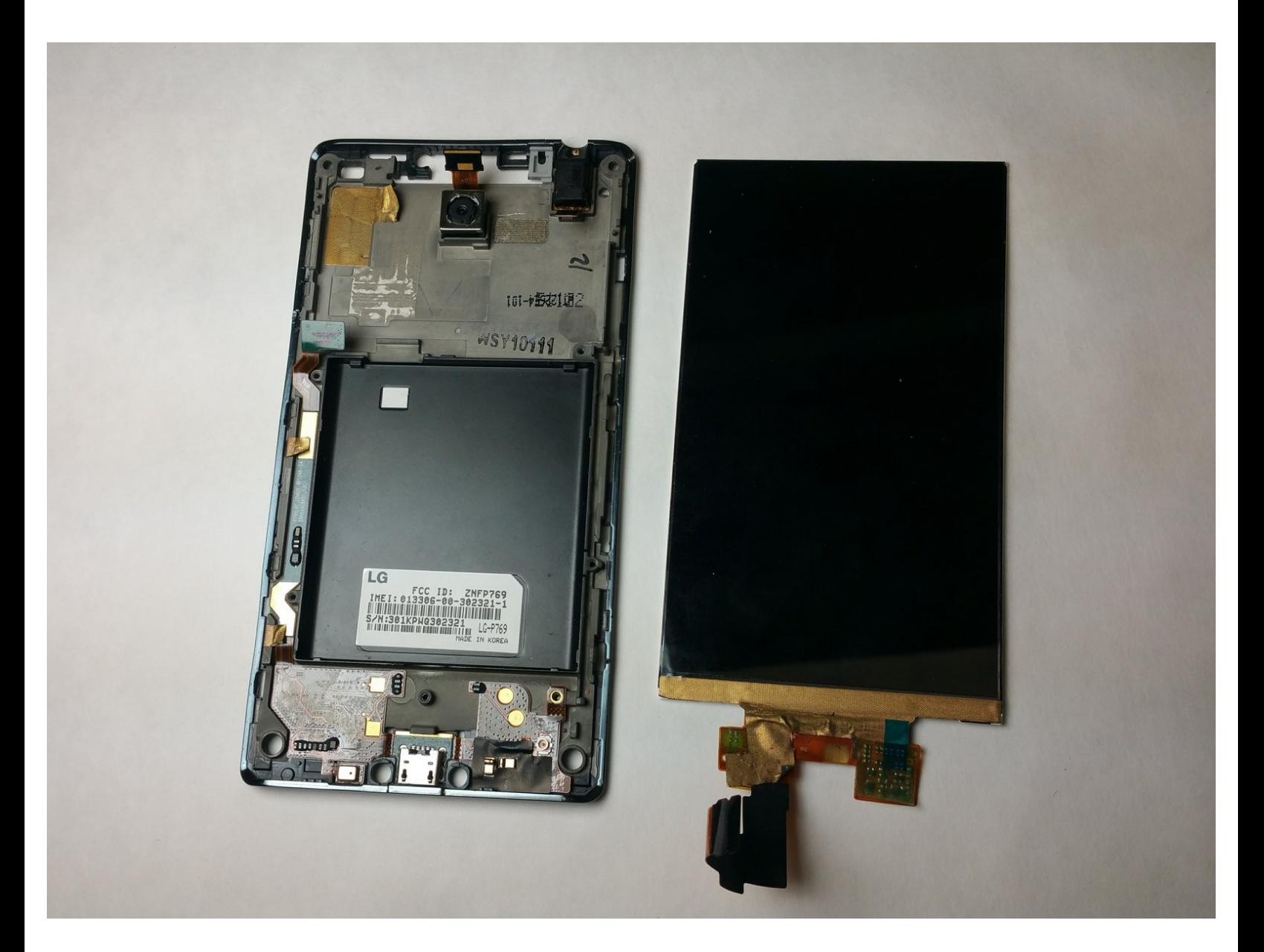

## **INTRODUCTION**

This guide will guide you step-by-step on how to replace the screen on the LG Optimus L9 smartphone. This requires the knowledge of removing the motherboard. Make sure to work in a static-free environment to avoid damaging the components. Make sure to be extra careful with removing the connections as this may lead to permanently damaging them.

## **TOOLS:**

- Phillips #000 [Screwdriver](https://store.ifixit.fr/products/phillips-000-screwdriver) (1)
- [Spudger](https://store.ifixit.fr/products/spudger) (1)
- iFixit [Opening](https://store.ifixit.fr/products/ifixit-opening-tool) Tools (1)
- [Anti-Static](https://store.ifixit.fr/products/anti-static-wrist-strap) Wrist Strap (1)

#### **Step 1 — Motherboard**

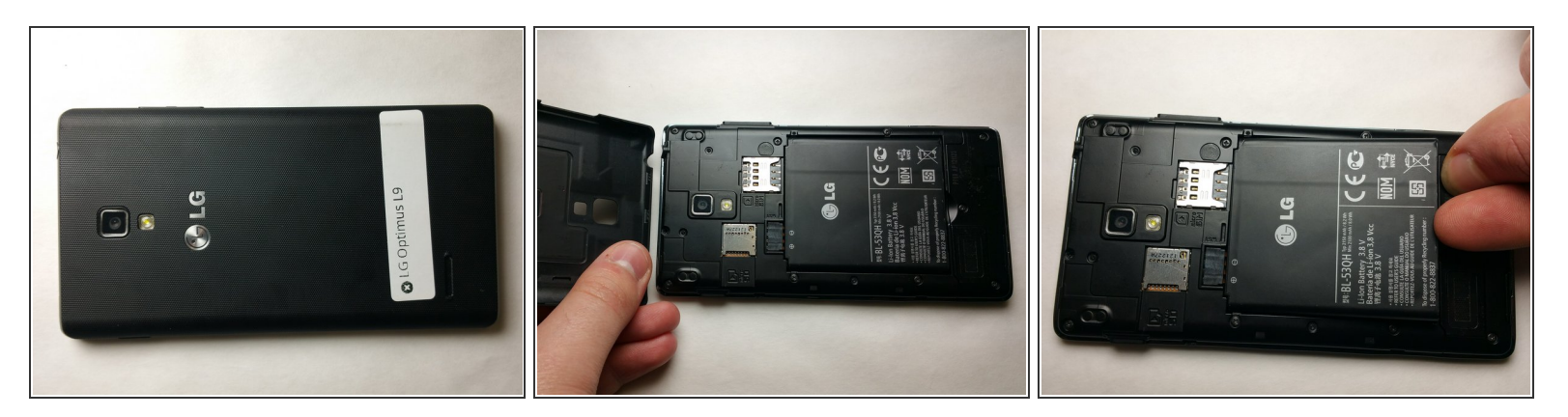

- Start by placing the device face down and remove the back cove.
- Remove the battery from the phone by lifting it using your finger or the prying tool

#### **Step 2**

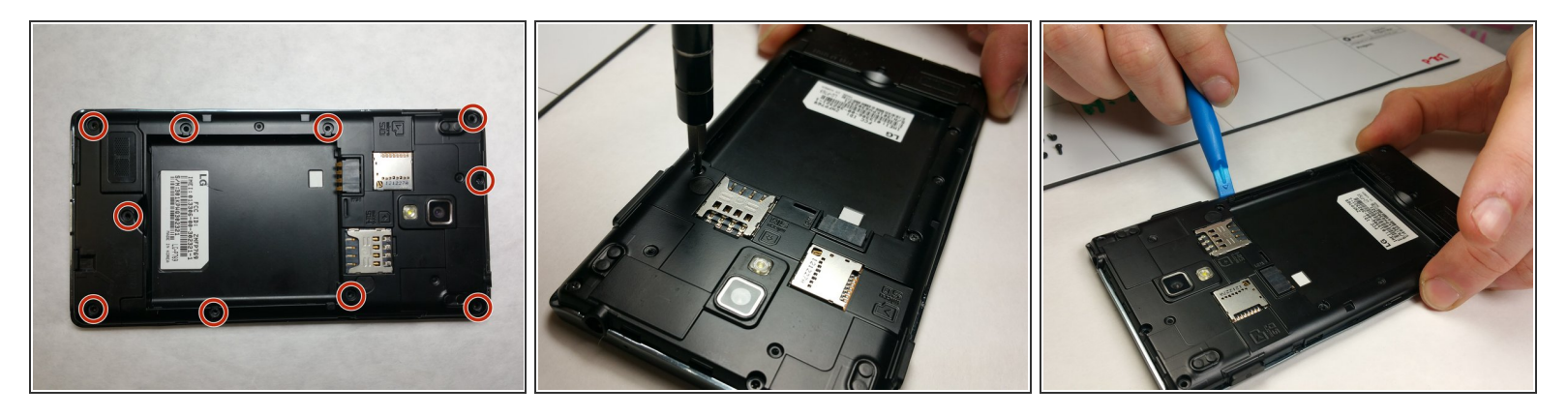

- Remove all 10 of the 4.5mm Phillips screws that holds the back frame to the case of the phone
- Using a small plastic prying tool, carefully remove the back frame by prying on the sides of the device.  $\bullet$
- Do be careful when prying back frame and removing it as too much force may result in damaging the frame.

This document was generated on 2020-11-22 02:14:38 PM (MST).

#### **Step 3**

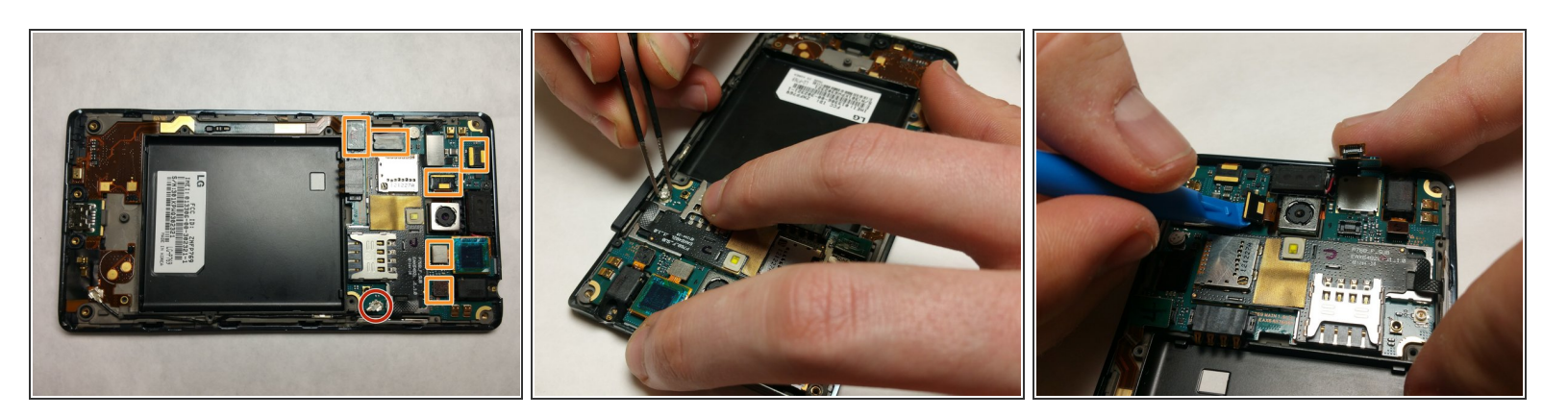

- Using tweezers, pinch the sides of the antenna node and pull straight up.
- Using a small prying tool, carefully remove the ribbon cables attached to the motherboard.

#### **Step 4**

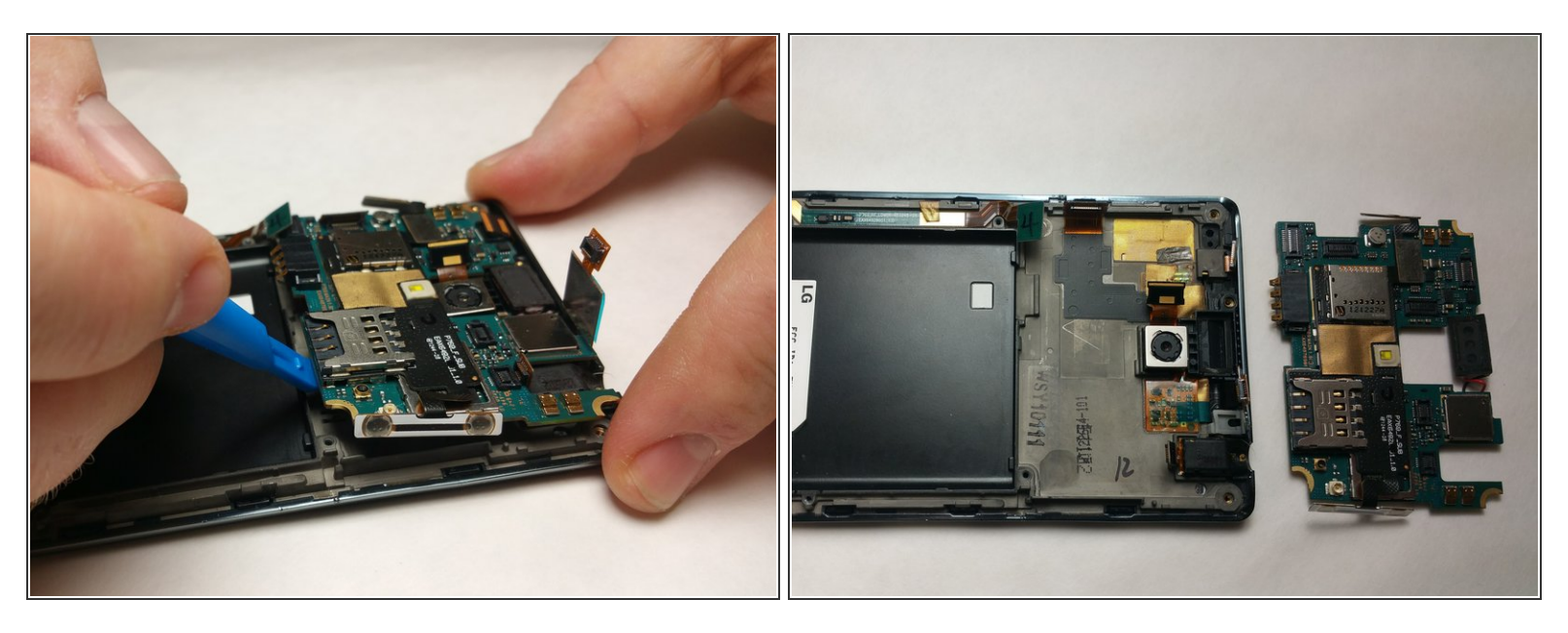

Using a spudger or small prying tool, lift up the motherboard from the chassis of the device.

#### **Step 5 — Display Screen**

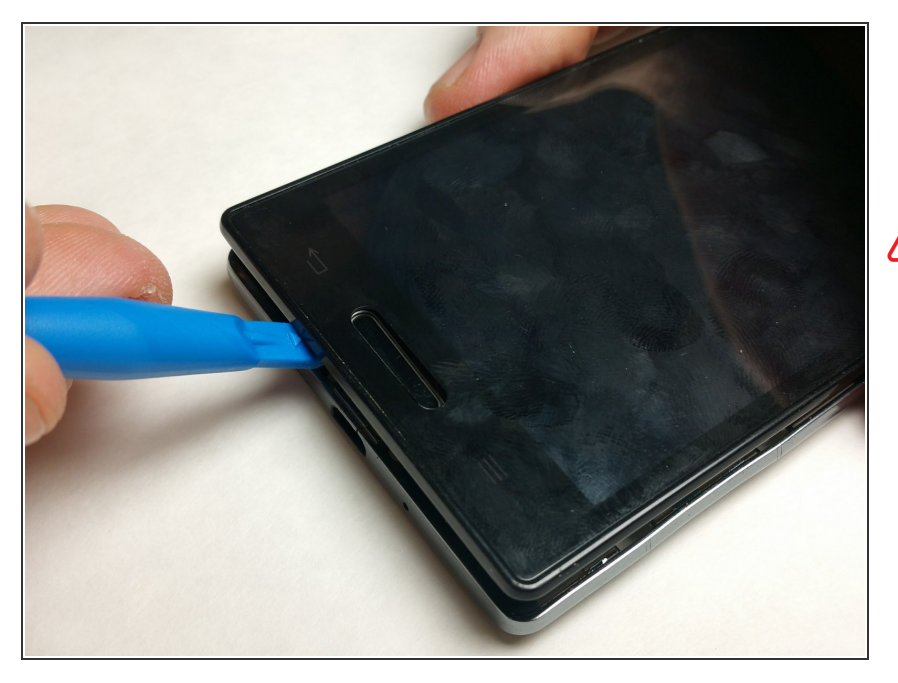

- Using a spudger or small prying tool, pry off the latches that connects the digitizer to the chassis carefully.  $\bullet$
- **A** Do not force open as the latches attaching the digitizer to the chassis as they are easily damaged.

#### **Step 6**

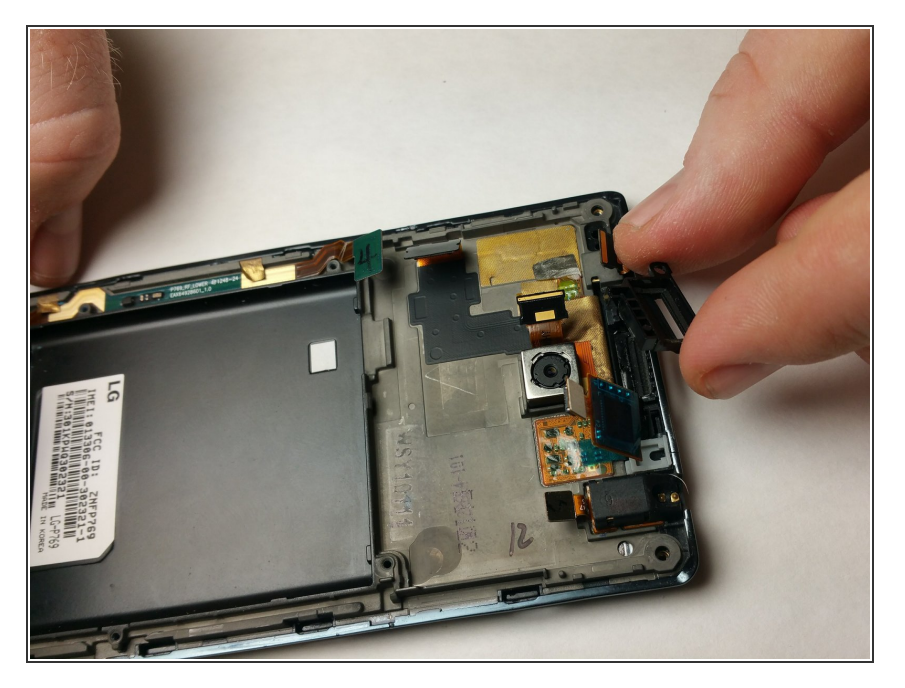

Once the digitizer has been removed, turn the phone face down and remove the plastic housing for the front speaker. It should come off easily.  $\bullet$ 

### **Step 7**

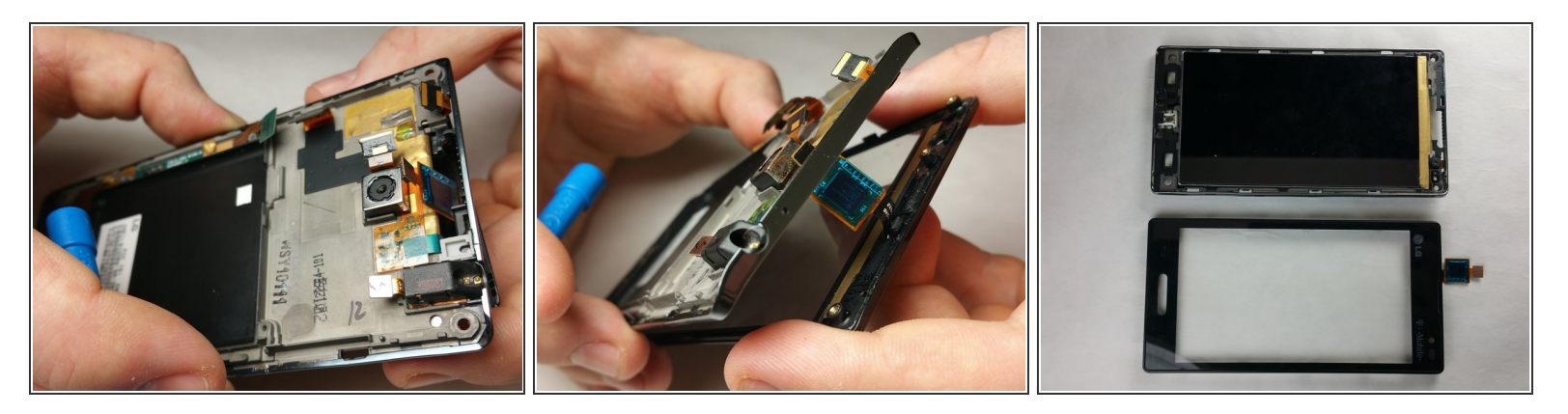

Slide off the connector through the hole of the chassis slowly to avoid damaging it.

#### **Step 8**

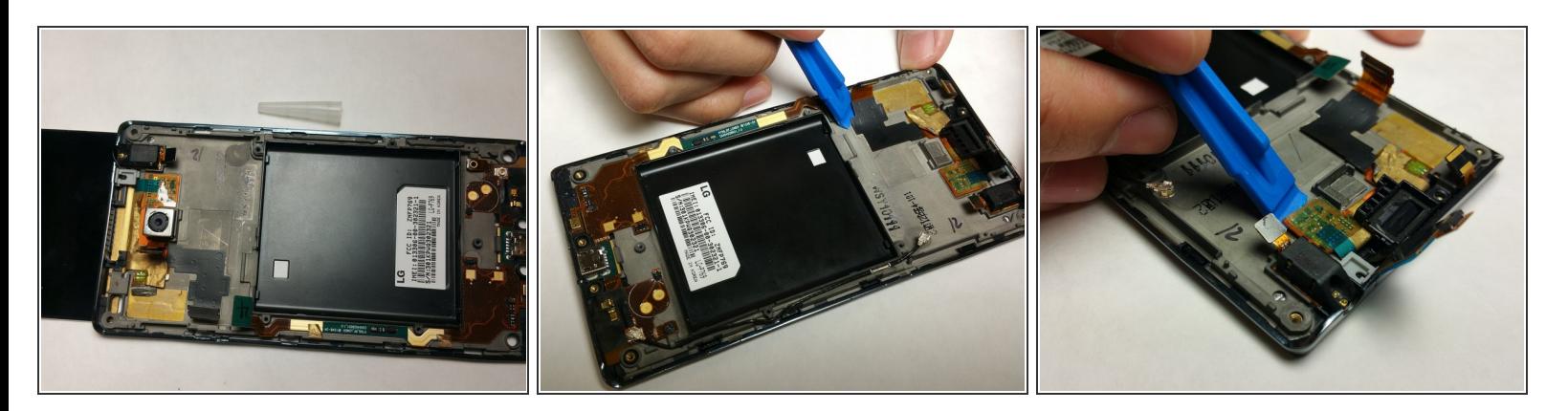

- Remove the primary or rear camera using a small opening tool to remove the adhesive and lift the camera up using a pair of tweezers.  $\bullet$
- Using the same small opening tool, remove the connector that is taped to the chassis of the phone.
- $\bigwedge$  Make sure that every bit of the connector is no longer sticking to the chassis of the phone.
- Similar to the digitizer, the connector should be able to slide through the hole of the chassis, completely detaching the LCD screen from the phone.  $\bigodot$

To reassemble your device, follow these instructions in reverse order.